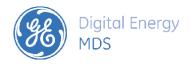

# PRODUCT RELEASE NOTE

RELEASE NOTE for Field Network Manager System v 2.4.6 DATE 8-17-2016

**FIRMWARE** 

©2016 GE MDS LLC., 175 Science Parkway, Rochester, NY 14620 USA Phone +1 (585) 242-9600, FAX +1 (585) 242-9620, Web: www.gedigitalenergy.com/communications

# Field Network Manager (FNM) SW - Version 2.4.6

**Build Info:** 

Version: 2.4.6

Build Date: 8/17/2016

#### Introduction

This document describes Software/Firmware production maintenance release of the Field Network Manager Application (FNM) software. FNM is similar to MDS InSite application and can be used as a Network Diagnostic tool to manage GE MDS legacy radios and SDx devices using DLINK protocol. This tool also allows user to connect to a radio device to read or apply configuration file, as well as saving (export) or loading (import) saved configuration file from a PC. FNM is designed to run in Windows desktop OS platforms with Windows version 7 and above.

#### **Rev 2.4.6 Features**

- MDSDM-312 automate and refactor codes handling SDx and x710 compatible modes switching
- MDSDM-335 Network Collection improvements, added scheduler to allow user to schedule weekly Collection cycles.
- MDSDM-284 resolved issue with transNET/x810 Device Manager Serial Data Bits can't change to 7
   Data Bits
- MDSDM-367 Add Manual Refresh feature on History Log page to refresh background Network Collection data.
- MDSDM-368 Tested installing and running execution on Windows 10
- MDSDM-371 resolved exported FNM configuration IP Payload and COM1/2 settings mismatches
- MDSDM-369 make sort options and Page select boxes open-up instead of drop-down
- MDSDM-266 resolved issue with Changing COM1 Current Mode to Data changed Startup Mode to Data in Web page

## **Rev 2.3.3 Features**

 MDSDM-366 – resolved minor issue with bad Alert when navigated to General Information page without loading an equipment list

#### Rev 2.3.2 Features

MDSDM-365 - Resolved issues with Device Manager import and export of configuration files.

#### Rev 2.3.1 Features

 MDSDM-364 - Prevent user from using Device Manager to connect to the same unit under background collection, so collection cycle does not get interrupted.

#### Rev 2.3.0 Features

| •             | Includes the f | following Fixed Bugs and Ir                                                          | nplemented | d Improveme | ents;                                                                                            |
|---------------|----------------|--------------------------------------------------------------------------------------|------------|-------------|--------------------------------------------------------------------------------------------------|
| Issue<br>Type | Key            | Summary                                                                              | Priority   | Resolution  | Description                                                                                      |
| Bug           | MDSDM-256      | Cannot "Switched Carrier<br>(B modems)" to ON                                        | Minor      | Fixed       | Cannot "Switched Carrier (B modems)" to ON                                                       |
| Bug           | MDSDM-255      | Cannot change Push-To-<br>Talk Delay to 2 ms –<br>seems to have gotten<br>stuck at 0 | Minor      | Invalid     | Cannot change Push-To-Talk Delay to 2 ms – seems to have gotten stuck at 0                       |
| Bug           | MDSDM-267      | Cannot change COM1<br>Data Format to any other<br>values                             | Minor      | Won't Fix   | Cannot change COM1 Data Format to any other values (stuck in 8 char bits, no parity, 1 stop bit) |
| Story         | MDSDM-123      | SUPPORT Vanteon GME-<br>524 - import old TransNET<br>config file in EM/FNM           | Major      | Fixed       |                                                                                                  |
| Bug           | MDSDM-221      | SDx alarm page not<br>reflecting necessary<br>alarm conditions and<br>status         | Major      | Done        | SDx alarm page not reflecting necessary alarm conditions and status                              |
| Bug           | MDSDM-218      | SDx Alarm Set byClass is not working correctly                                       | Major      | Won't Fix   | SDx Alarm Set byClass is not working correctly                                                   |

| Bug             | MDSDM-242 | TransNET Clock SYNC<br>Address should depends<br>on MODE=Master                                               | Minor    | Fixed   | TransNET Clock SYNC Address should depends on MODE=Master and should be disabled when MODE is Node - same as in Element Manager!                       |
|-----------------|-----------|----------------------------------------------------------------------------------------------------|----------|---------|----------------------------------------------------------------------------------------------------|
| Bug             | MDSDM-258 | Changing Bridge Age-out Time while TCP DLINK connected seems problematic. Same issue with changing LAN Filter | Major    | Fixed   | Changing Bridge Age-out Time while<br>TCP DLINK connected seems<br>problematic - do we need to disable<br>that via TCP DLINK?                          |
| Improvem<br>ent | MDSDM-213 | Is not obvious the<br>Network UI elements are<br>disabled when x810 mode<br>is Remote                         | Major    | Fixed   | Is not obvious the Network UI<br>elements are disabled when x810<br>mode is Remote                                                                     |
| Bug             | MDSDM-224 | sometimes the top right<br>circular image is out of<br>sync with collection<br>status                         | Minor    | Fixed   | sometimes the top right circular image is out of sync with collection start/stop status.                                                               |
| Improvem<br>ent | MDSDM-199 | add display gauges/bars<br>showing % in some<br>polling data such as zones                                    | Major    | Fixed   | add display gauges/bars showing % in some polling data such as zones                                                                                   |
| Improvem ent    | MDSDM-180 | implement Uninstall<br>menu link                                                                              | Major    | Fixed   | implement Uninstall menu link                                                                                                    |
| Bug             | MDSDM-362 | FNM General Info hung<br>with alert dialog                                                                    | Critical | Fixed   | when navigate to General Information page and Alert dialog says; Result of expression 'this.tableparentNode' [null] is not an object.                  |
| Bug             | MDSDM-251 | SAF Network & SAF Link<br>should be hidden when<br>MAC device type is not<br>Access Point                     | Minor    | Fixed   | SAF Network & SAF Link should be<br>hidden when MAC device type is not<br>Access Point                                                                 |
| Bug             | MDSDM-214 | cannot change x810 radio<br>Radio Operating Mode<br>under Network                                             | Major    | Invalid | cannot change x810 radio Radio<br>Operating Mode under Network                                                                                         |
| Bug             | MDSDM-291 | issue changing AT<br>Command Mode in<br>TranNET using Device<br>Manager                                       | Major    | Fixed   | issue changing AT Command Mode in<br>TranNET using Device Manager                                                                                      |
| Bug             | MDSDM-295 | x790 RF Power Out status<br>stuck at 19 dBm                                                                   | Major    | Invalid | x790 RF Power Out status stuck at 19 dBm, EM seems to be the same issue. RF Power Output was changed across the range and could not change the status. |
| Improvem<br>ent | MDSDM-283 | TransNET Device Manager<br>Identity Hardware<br>Revision should say NOT<br>AVAILABLE                          | Minor    | Fixed   | TransNET Device Manager Identity<br>Hardware Revision should say NOT<br>AVAILABLE, currently is blank out.                                             |
| Improvem<br>ent | MDSDM-243 | TransNET Identity Hardware Revision should state "NOT AVAILABLE"                                              | Minor    | Fixed   | TransNET Identity Hardware Revision should state "NOT AVAILABLE" similar to Element Manager DLINK connection.                                          |
| Story           | MDSDM-347 | Tests<br>Validation/Automation<br>Supports                                                                    | Major    | Fixed   | Tests Validation/Automation<br>Supports                                                                                                    |

| Bug             | MDSDM-289 | Cannot change transNET<br>Network RSSI Sync<br>Qualifier from None                | Major    | Fixed | Cannot change transNET Network<br>RSSI Sync Qualifier from None                                                                                                    |
|-----------------|-----------|-----------------------------------------------------------------------------------|----------|-------|----------------------------------------------------------------------------------------------------|
| Bug             | MDSDM-290 | Cannot check Skip Zone 8<br>in TransNET/x810 using<br>Device Manager              | Major    | Fixed | Cannot check Skip Zone 8 in<br>TransNET/x810 using Device<br>Manager                                                                                                    |
| Improvem<br>ent | MDSDM-331 | Apply and Refresh for specific tabs insteads of for ALL in Device Manager         | Major    | Fixed | Apply and Refresh for specific tabs insteads of for ALL in Device Manager                                                                                                    |
| Bug             | MDSDM-305 | implement long-term refactor codes for "Apply" and "Refresh" - see MDSDM-247      | Major    | Fixed | Better long-term codes fix for MDSDM-247 is to refactor codes as described below;  Both Apply and Refresh should perform functions of EquipDevice, but they instead perform DevMan functions, (they should work much like Export and Import work). "Apply" isn't the problem, but "Refresh" is. "Refresh" is re-creating the object, and unfortunately "Apply" is tied to it because it calls "Refresh" afterwards. This was unintended, and should be rewritten to be members of EmgrDevice but would take a little bit of an effort to get right. Destroying the object and re-creating the object should be fine as a fix. |
| Bug             | MDSDM-285 | crash TransNET RSSI Sync<br>Qualifier left blank and<br>apply all                 | Major    | Fixed | crash TransNET RSSI for Sync left<br>blank and apply all                                                                                                    |
| Improvem<br>ent | MDSDM-254 | Cannot change Rx Time-<br>Out setting from OFF to<br>ON                           | Minor    | Fixed | Cannot change Rx Time-Out setting from OFF to ON when Value is not in range. FNM should add some special handlings.                                                                                                    |
| Improvem<br>ent | MDSDM-260 | In general, should focus<br>on 1st setting when dialog<br>prompts for user inputs | Minor    | Fixed | In general, should focus on 1st setting when dialog prompts for user inputs. Currently, the user does not aware he could work around by hitting TAB key to focus on the 1st setting UI, then scroll around the rest by TAB key again                                                                                                    |
| Bug             | MDSDM-288 | issue changing transNET<br>Radio Operating Mode                                   | Critical | Fixed | When changing transNET Radio Operating Mode, the mode is changed but the value is not reflected until user clicks Refresh All button.                                                                                                    |

| Bug             | MDSDM-257 | what is Advanced Tuning><br>Dlink Mode (B modems)                              | Minor   | Fixed   | what is Advanced Tuning> Dlink<br>Mode (B modems) - seems to be<br>missing and available from Web UI                                                                                              |
|-----------------|-----------|--------------------------------------------------------------------------------|---------|---------|----------------------------------------------------------------------------------------------------|
| Bug             | MDSDM-264 | Cannot change Multihost<br>Enable to ON                                        | Major   | Invalid | Cannot change Multihost Enable to ON                                                                                                    |
| Bug             | MDSDM-281 | Security Encryption<br>Phrase should be<br>validated and confirmed             | Major   | Fixed   | Security Encryption Phrase should be validated (8-38 chars) and confirmed                                                                                                    |
| Bug             | MDSDM-286 | Cannot change SD Low<br>Power Mode Holdover<br>time                            | Major   | Fixed   | Cannot change SD Low Power Mode<br>Holdover time from 20 to 21                                                                                                    |
| Bug             | MDSDM-259 | should not allow VLAN<br>config via TCP DLINK<br>since it shuts down comm      | Major   | Fixed   | should not allow VLAN config via TCP<br>DLINK since it shuts down TCP DLINK<br>communication afterward.                                                                                           |
| Bug             | MDSDM-262 | Can't change Listen<br>Before Transmit to ON                                   | Major   | Fixed   | Can't change Listen Before Transmit to ON                                                                                                    |
| Bug             | MDSDM-297 | cannot turn ON x790<br>receiver muting nor<br>change its value                 | Major   | Fixed   | cannot turn ON x790 receiver muting nor change its value, because value text box is permanently disabled.                                                                                         |
| Improvem<br>ent | MDSDM-338 | Add Model Number and<br>Firmware version on<br>Network Collection              | Medium  | Fixed   | On Network Collection page, add<br>Model Number and Firmware version<br>to isolate or count how many<br>different models,versions on network                                                      |
| Improvem<br>ent | MDSDM-229 | more ms units should be<br>changed to seconds other<br>than polling/collection | Major   | Fixed   | more ms units should be changed to seconds other than polling/collection;  non-intrusive autodiscover timeout DLINK timeout DLINK delay                                                           |
| Improvem<br>ent | MDSDM-191 | add polling % progress<br>bar to help customer<br>guess network link speed     | Major   | Fixed   | add polling % progress bar to help customer guess network link speed so they can tweak.                                                                                                    |
| Story           | MDSDM-361 | History Log may take a<br>long time to load after<br>overnight run             | Normal  | Fixed   | History Log may take a long time to load after overnight run                                                                                                    |
| Improvem<br>ent | MDSDM-325 | global search and replace<br>Element Manager by Field<br>Network Manager       | Trivial | Done    | global search and replace Element<br>Manager by Field Network Manager                                                                                                    |
| Bug             | MDSDM-345 | range validation errors in<br>UI's                                             | Major   | Fixed   | While debugging FNM, it was found many invalidated XML/XSD are showing many range validation errors in Ul's. Those were ported from Element Manager, so need to fix them in Element Manager also. |
| Improvem<br>ent | MDSDM-190 | Add connection status to system table in Polling page                          | Major   | Fixed   | Add connection status to system table in Polling page. tcp address and port info also so customer can see which tcp connection is having issue.                                                   |

| Improvem<br>ent | MDSDM-332 | Add Legend for Alarm<br>Statuses                | Major    | Fixed | Add Legend for Alarm Statuses                                                                                                    |
|-----------------|-----------|-------------------------------------------------|----------|-------|----------------------------------------------------------------------------------------------------|
| Bug             | MDSDM-228 | missing x790 standby<br>status in Polling page  | Major    | Fixed | When radio is x790, InSite polling page shows the following status;  Standby is [not] available Active Module [A B]  Standby Module [A B]                                                                                                    |
| Bug             | MDSDM-261 | add columns sorting to data tables              | Major    | Fixed | add columns sorting to data tables -<br>we know we need to add this<br>improvement soon. DCP is<br>specifically asking for this now!                                                                                                    |
| Improvem<br>ent | MDSDM-339 | application crash running<br>1000s of nodes     | Critical | Fixed | If leaving Network collection on in<br>continuous scan, after a few hours<br>when stopped, the process "crashes"<br>and you lose any New Discovered<br>Units.                                                                                                    |
| Bug             | MDSDM-206 | missing x790 MS Radio<br>A/B switching function | Major    | Fixed | missing x790 MS Radio A/B switching function - customer says is important from last meeting.                                                                                                    |
| Bug             | MDSDM-204 | debug log is warning some config items          | Major    | Fixed | *** Warning: Can't update UI for DKEY (no data)  *** Warning: Can't update UI for INIT (no data)  *** Warning: Can't update UI for KEY (no data)  *** Warning: Can't update UI for LOG_CLR (no data)  *** Warning: Can't update UI for PROGRAM (no data)  *** Warning: Can't update UI for RADIOSWITCH (no data)  *** Warning: Can't update UI for REBOOT (no data) |

| Improvem<br>ent | MDSDM-212 | keep Polling when user<br>clicks history log                                                   | Major    | Fixed | keep continuous Polling when user clicks history log. Overall, the polling continuous start and stop needs to behave more like Network Collection process so navigating to other page will keep it running in the background until is stopped.                                            |
|-----------------|-----------|------------------------------------------------------------------------------------------------|----------|-------|----------------------------------------------------------------------------------------------------|
| Improvem<br>ent | MDSDM-233 | Add History Logs Header to files                                                               | Minor    | Fixed | Add History Logs Header to files                                                                                                    |
| Improvem<br>ent | MDSDM-192 | make sure text box is long<br>enough, ex: dialog<br>description                                | Minor    | Fixed | make sure all text boxes are long enough, ex: dialog description                                                                                                    |
| Improvem<br>ent | MDSDM-195 | Allow user to [de]select All row entries                                                       | Major    | Fixed | Allow user to [de]select All row entries                                                                                                    |
| Bug             | MDSDM-246 | crash when loading<br>another equipment list<br>while background<br>collection is running      | Critical | Fixed | the FNM crashes when loading<br>another equipment list or click new<br>to start new equipment list while<br>background collection is running                                                                                                    |
| Improvem<br>ent | MDSDM-194 | DLINK options needs to be<br>easier to access from<br>Polling or Collection page               | Major    | Fixed | DLINK options needs to be easier to access from Polling or Collection page - currently is only available from Application->Settings page.                                                                                                    |
| Improvem<br>ent | MDSDM-227 | user likes to change the<br>polling device selection<br>and starts back from last<br>device    | Major    | Fixed | user likes to change the polling device selection and starts back from last device, and not starting from beginning again. Better - user likes to be able to add selection while it is being run.                                                                                         |
| Improvem<br>ent | MDSDM-337 | strange behaviors, model<br>disappears & many more<br>radios responds with 4710<br>system type | Medium   | Fixed | Changed system type from 4710 to SDx and it appeared to worked better. Switched back to 4710 as test and not as many radios appeared to be responding but it was not limiting to just 4710 radios, strange behavior.  When doing Network Collection, Model disappears on selected system. |
| Bug             | MDSDM-223 | user input validation not handled correctly                                                    | Major    | Fixed | need to clean up validation errors of<br>GeMdsPoll.xsd and its associated xml<br>files. Not cleaning it up will make<br>maintenance and future features<br>addition so much harder and<br>unreliable.                                                                                     |
| Bug             | MDSDM-263 | Missing Conn Timeout<br>and Persistent Conn when<br>Term Serv Mode is TCP<br>S/C Socket        | Major    | Fixed | Missing Connection Timeout and<br>Persistent Connection when Term<br>Serv Mode is TCP Sserver/Client<br>Socket.                                                                                                    |

| Bug   | MDSDM-222 | Device Manager client<br>config validation are not<br>working                              | Major | Duplicate           | Device Manager client config validation are not working - seems like is not ported from Element Manager. That means customer can easily apply some nasty problematic settings to radio and break the radio link or crash the radio.                                                                                                    |
|-------|-----------|--------------------------------------------------------------------------------------------|-------|---------------------|----------------------------------------------------------------------------------------------------|
| Bug   | MDSDM-241 | Owner's Message label is<br>RED when replied no<br>string                                  | Major | Cannot<br>Reproduce | When using FNM connected to a remote TransNET node via Device Manager Intrusive DLINK, Owner's Message label is RED when unit replied no string. In Element Manager seems like same issue when first reading from local unit via serial DLINK, but then a refresh will clear it. However, in FNM, the RED label stayed RED even clicking Refresh All button. Port fix from FNM when is fixed there! |
| Bug   | MDSDM-340 | Descriptions should be<br>looking at Owner's Name<br>and/or Owner's Message                | Major | Cannot<br>Reproduce | Known issue – Descriptions should be looking at Owner's Name and/or Owner's Message.  Network Polling – Fix Description (see comments above in regards to known issue).                                                                                                    |
| Bug   | MDSDM-321 | missing DTYPE options in x790                                                              | Major | Fixed               | missing DTYPE options in x790. ex: repeater, peers, etc                                                                                                    |
| Bug   | MDSDM-319 | extended period running<br>and Polling does not<br>refresh screen correctly                | Major | Cannot<br>Reproduce | Customer noticed when FNM is left running for an extended period of time, the Polling page status does not refresh the screen right away as in normal case. Customer reported that restarting FNM fixes the issue.                                                                                                    |
| Bug   | MDSDM-357 | when TCP connection is interrupted, Network Collection just not updating and hangs a while | Minor | Cannot<br>Reproduce | when system interface server TCP connection is interrupted (simulated or pulling ethernet cable!). Network Collection just not updating 1000 units and seems hung. After waiting for a long time, it finally stops by itself. But all units showed unresponsive (while) and system interface connection status should indicate connection problem and but shown 'idle'.                             |
| Story | MDSDM-346 | Tests Validation Supports                                                                  | Major | Fixed               |                                                                                                    |

| Bug         | MDSDM-356 | new fix for MDSDM-339<br>throws a dialog when<br>missing reply from unit | Normal | Fixed   | is possible to miss reply from a busy DLINK network like UDP, so we cannot alert with a dialog. Just log the message in debug log for developer user only.                                                                                                    |
|-------------|-----------|--------------------------------------------------------------------------|--------|---------|----------------------------------------------------------------------------------------------------|
| Bug         | MDSDM-360 | colors status legend<br>messed up with extra<br>white box                | Normal | Fixed   | colors status legend messed up with extra white box - seems be incorrectly introduced since version 2.0.x.                                                                                                    |
| Improvement | MDSDM-330 | Qualify performance and settings needed to support 1000s of DLINK radios | Major  | Fixed   | From our customer;  Steven R. Page Anadarko Petroleum Corporation Field Automation Administrator I Delaware Basin Kermit, TX (432) 853-6292 - Cell (432) 248-3739 - Office  Below is list of performance issue that we need to research and analyze. Perhaps is just as simple as adjusting settings according or scaling to their large network topology May need to build a simple simulated 1000s nodes network that responds to Network Collection messages so we can evaluate and characterize performance/limitation and understand the equations for settings (ex: collection timeout) to support scaling to larger networks.  Some of the questions directly from customer; * Why are not all active radios coming in when doing a network collection? We have roughly 1000 MDS radios active in the field and after a week of consistent Network Collection we are up to just under 700 found. * Intrusive Auto Discovery on the Equipment List does not work, Non- Intrusive Auto Discovery works but is rather redundant and does not work as cleanly IMO as in Network Collection. * Network Collection – Why does all of the data not come in from each unit at the same time, only part of it trickles in? * Database optimization – The larger my Equipment List has grown, takes quite a bit longer to stop a Network Collection. |
| Bug         | MDSDM-309 | SDx DLINK does not allow user to switch device mode                      | Major  | Invalid | SDx DLINK does not allow user to switch device mode                                                                                                    |

| Improvem<br>ent | MDSDM-315 | Dlink #'s <1000 require<br>the # to be entered<br>without the first 0                                 | Minor  | Fixed               | Dlink #'s <1000 require the # to be entered without the first 0, for example if you type in 0290, the field network manager saves it as 0002. However if you type in 290 the program saves it as 0290.                                                                                                    |
|-----------------|-----------|----------------------------------------------------------------------------------------------------|--------|---------------------|----------------------------------------------------------------------------------------------------|
| Improvem<br>ent | MDSDM-211 | have a user action to<br>change between C or F<br>temperature degrees                                 | Minor  | Fixed               | have a user action to change<br>between C or F temperature degrees                                                                                                    |
| Bug             | MDSDM-354 | New Equipment List removes list of serial ports when opened after loading an equipment list (GME-563) | Medium | Fixed               | Steps to reproduction:  1.) Load equipment list.  2.) Start new equipment list.  3.) Hit "Add" under Systems.  4.) The list of serial ports is empty.  This issue is not present when immediately starting a new system when the program loads up, and it's not present when editing a system. I suspect it to be a YUI issue, since the entire select element gets deleted except the head tag just like a few other places. |
| Improvem<br>ent | MDSDM-336 | Analyze customer's report<br>that all radios are found<br>on the TX side, none on<br>the RX side.     | Medium | Cannot<br>Reproduce | Analyze why all radios are found on the TX repeater side, none but the master radio are found on the RX repeater side.                                                                                                    |
| Bug             | MDSDM-176 | When new equipment list is loaded, app seems to continue to poll old equipments                       | Minor  | Duplicate           | When new equipment list is loaded, app seems to continue to poll old equipments. Currently, need to work around it by Starting with a New one before loading new equipment list. This seems to happen when collection process is polling in the background.                                                                                                    |

| Bug               | MDSDM-355 | Changing IP address in Device Manager for SDx would crash the application.            | Normal | Fixed               | 1.) Open Device Manager on SDx.  2.) Change IP address under IP Config and save.  3.) Application errors out. This is because the value being passed to the DLINK generating function is a string, not an array. So, instead of sending ['10.11.20.240', '255.255.0.0', '10.11.1.1'], it was sending '10.11.20.240,255.255.0.0,10.11.1.1'; this caused the string split to think the arguments were really ['1', '0', '.'].  I added a check to see if the values being gotten are part of the IPCONFIG_IDs, and if so, to split the value string by "," before trying to cycle through them. |
|-------------------|-----------|---------------------------------------------------------------------------------------|--------|---------------------|----------------------------------------------------------------------------------------------------|
| Bug               | MDSDM-324 | Investigate - Network<br>collection cannot save<br>unresponsive discovered<br>devices | Major  | Fixed               | Network collection cannot save unresponsive discovered devices, seems to only save the discovered ones when is responsive.                                                                                                    |
| Bug               | MDSDM-308 | Terminal Mode is<br>problematic via TCP<br>DLINK                                      | Major  | Fixed               | Terminal Mode is problematic via TCP<br>DLINK, works much better via serial<br>DLINK connection.                                                                                                    |
| Bug               | MDSDM-238 | issue when loading<br>another equipment list<br>while collection is running           | Major  | Fixed               | issue when loading another equipment list while collection is running - make sure no collection is running before loading another equipment list. Or hit new button first to clear the equipment list before loading another equipment list                                                                                                    |
| Improvem<br>ent   | MDSDM-314 | Equipment list files need to manually assign an extension                             | Major  | Fixed               | Equipment list files need to manually assign an extension, if you just type in a filename the program doesn't automatically assign an extension and the program will not properly save the radios.                                                                                                    |
| Bug               | MDSDM-252 | not able to apply SDx<br>device Owner's Name<br>change                                | Major  | Fixed               | Changing Device->"Owner's Name" from "David Leung" to "David L" – did not change!!                                                                                                    |
| Technical<br>task | MDSDM-344 | MDSDM-336 work with customer to identify root cause                                   | Major  | Cannot<br>Reproduce | suspect customer not configuring<br>master stations Tx & Rx only                                                                                                    |

| Technical<br>task | MDSDM-341 | MDSDM-330 create test<br>validation and simulate<br>up to 1000's nodes<br>network to recreate crash | Critical | Fixed | create test validation and simulate<br>up to 1000's nodes network to<br>recreate crash                       |
|-------------------|-----------|----------------------------------------------------------------------------------------------------|----------|-------|----------------------------------------------------------------------------------------------------|
| Technical<br>task | MDSDM-343 | MDSDM-330 Fix customer experienced issues                                                           | Critical | Fixed | * Fix issues not related to<br>performance<br>* Fix performance related issues per<br>simulated test results |

| Key   | Summary                                                           | Issue Type  | Priority |
|-------|-------------------------------------------------------------------|-------------|----------|
| MDSDM |                                                                   |             |          |
| -252  | not able to apply SDx device Owner's Name change                  | Bug         | Major    |
| MDSDM | New Equipment List removes list of serial ports when opened       |             |          |
| -354  | after loading an equipment list (GME-563)                         | Bug         | Medium   |
| MDSDM | have a user action to change between C or F temperature           |             |          |
| -211  | degrees                                                           | Improvement | Minor    |
| MDSDM |                                                                   |             |          |
| -315  | Dlink #'s <1000 require the # to be entered without the first 0   | Improvement | Minor    |
| MDSDM |                                                                   |             |          |
| -309  | SDx DLINK does not allow user to switch device mode               | Bug         | Major    |
| MDSDM |                                                                   |             |          |
| -308  | Terminal Mode is problematic via TCP DLINK                        | Bug         | Major    |
| MDSDM | Investigate - Network collection cannot save unresponsive         |             |          |
| -324  | discovered devices                                                | Bug         | Major    |
| MDSDM | When new equipment list is loaded, app seems to continue to       |             |          |
| -176  | poll old equipments                                               | Bug         | Minor    |
| MDSDM | Analyze customer's report that all radios are found on the TX     |             |          |
| -336  | side, none on the RX side.                                        | Improvement | Medium   |
| MDSDM |                                                                   |             |          |
| -314  | Equipment list files need to manually assign an extension         | Improvement | Major    |
| MDSDM | issue when loading another equipment list while collection is     |             |          |
| -238  | running                                                           | Bug         | Major    |
| MDSDM | Qualify performance and settings needed to support 1000s of       |             |          |
| -330  | DLINK radios                                                      | Improvement | Major    |
| MDSDM | Changing IP address in Device Manager for SDx would crash the     |             |          |
| -355  | application.                                                      | Bug         | Normal   |
| MDSDM |                                                                   |             |          |
| -223  | user input validation not handled correctly                       | Bug         | Major    |
| MDSDM | strange behaviors, model disappears & many more radios            |             |          |
| -337  | responds with 4710 system type                                    | Improvement | Medium   |
| MDSDM | user likes to change the polling device selection and starts back |             |          |
| -227  | from last device                                                  | Improvement | Major    |
| MDSDM | DLINK options needs to be easier to access from Polling or        |             |          |
| -194  | Collection page                                                   | Improvement | Major    |
| MDSDM | crash when loading another equipment list while background        |             |          |
| -246  | collection is running                                             | Bug         | Critical |
| MDSDM |                                                                   |             |          |
| -195  | Allow user to [de]select All row entries                          | Improvement | Major    |

| MDSDM |                                                           |             |          |
|-------|-----------------------------------------------------------|-------------|----------|
| -192  | make sure text box is long enough, ex: dialog description | Improvement | Minor    |
| MDSDM |                                                           |             |          |
| -212  | keep Polling when user clicks history log                 | Improvement | Major    |
| MDSDM |                                                           |             |          |
| -233  | Add History Logs Header to files                          | Improvement | Minor    |
| MDSDM |                                                           |             |          |
| -204  | debug log is warning some config items                    | Bug         | Major    |
| MDSDM |                                                           |             |          |
| -206  | missing x790 MS Radio A/B switching function              | Bug         | Major    |
| MDSDM |                                                           |             |          |
| -228  | missing x790 standby status in Polling page               | Bug         | Major    |
| MDSDM |                                                           |             |          |
| -339  | application crash running 1000s of nodes                  | Improvement | Critical |
| MDSDM |                                                           |             |          |
| -261  | add columns sorting to data tables                        | Bug         | Major    |
| MDSDM |                                                           |             |          |
| -332  | Add Legend for Alarm Statuses                             | Improvement | Major    |
| MDSDM |                                                           |             |          |
| -345  | range validation errors in UI's                           | Bug         | Major    |
| MDSDM |                                                           |             |          |
| -190  | Add connection status to system table in Polling page     | Improvement | Major    |

#### Rev 1.0.9 Features

- Resolved COM2 Data Port unavailable issue.
- Revised End User License Agreement User Dialog.

#### **Rev 1.0.8 Features**

- Overivew->General Information
  - Monitors health statistics of Network as when Network Collection is started in continuous mode in the background.
- Configuration->Equipment List
  - o Create and Edit new Equipment List in the same format as in MDS InSite 6.
  - Import or Export Equipment List.
  - Intrusive Auto Discovery (similar to FNM)
  - Non-Intrusive Auto Discovery use similar Network Collection trending DLINK commands to discover units on the network without interrupting any payload data transfers.
- Configuration->Device Manager
  - Manage device configuration. Load all configuration and Apply configuration changes to device.
  - Export device configuration for offline use.
  - o Import offline saved configuration file and apply changes to device.
  - Note that SD devices is in beta and not fully functional.
- Configuration->Network Broadcast
  - o Broadcast configuration setting(s) to networked devices
- Maintenance and Status->Network Collection
  - Similar to InSite 6 Network-Wide Diagnostics Collection
- Maintenance and Status->Network Polling
  - o Similar to InSite 6 Network-Wide Diagnostics Polling
- Utilities->History Log
  - o Diagnostics data captured from Network Polling and Network Collection

- Utilities->Terminal Mode
  - Connects to root system device entry of equipment list and may then be used as a dumb terminal to exchange DLINK or Command-Line commands and responses.
  - Not fully functional with SDx.
- Application->Settings
  - o Manage application global settings to all pages
- Application->Check Updates
  - o Check if any new FNM application updates is available from server site

## **Known Limitations/Errata**

The following are known issues that exist in this release of the software.

- When operating with SD devices, FNM is offered in an as-is beta ready condition. Some minor features related to Device Manager SDx Configuration may not operate correctly at this time. SD Master station is not fully supported yet but most functionalities are expected to work.
  - o There are also some SDx DLINK registers limitation
- Terminal Mode does not support full terminal emulation (ex: Escape sequences to move cursor working with device terminal menu).
- When in Device Manager, do not leave TransNET RSSI Sync Qualifier text box blank when None radio button next to it is not checked. This may lead to application waiting forever.
- Cannot check radio button of Skip Zone 9 in TransNET/x810 using Device Manager page.
- When operating with busy network and especially sleep remotes, the DLINK timeout, DLINK retries, DLINK delay options must be carefully adjusted for minimal DLINK communication related errors.
- X710, x810, x790 Alarm Sense is reversed according to radio hardware, compared to description in Manuals.
- X710 DLINK Receive Audio Output Level register level value from -1 to -20 dBm will report error due to unresolved x710 radio firmware issue.
- X790 Receiver Muting Level value does not has value available from DLINK.
- When connected to a x710 radio unit via DLINK, changing any values in the RTU simulator page may clear the Serial Port Settings -> RX Data Buffer Delay Time to 0 ms (default value).
- Under some rare use case conditions, application service may not properly closes and requires starting Windows taskmgr to kill the server associated javaw.exe or javaw.exe \*32 processes.